# **ANLEITUNG ZU RAGWEED-MELDUNGEN ÜBER DEN RAGWEEDFINDER**

**(für Computer und Smartphone)**

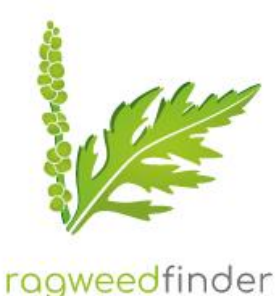

## **Über den Computer:**

# **1.** Einstieg über die **Website** <https://www.ragweedfinder.at/>

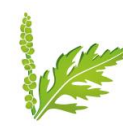

 $\mathbf{r}$ 

Karte

uttgart

inge

instant

St. Ga

echtenstein

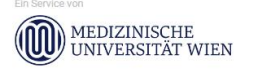

Regensburg

Mü nen

Boz

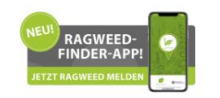

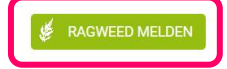

ragweedfinder

Satellit

RAGWEEDLANDKARTE HISTORISCHE FUNDE ÜBER RAGWEED RAGWEED ERKENNEN PRAXIS-TIPPS

Brünn

ПI.

Nit

 $\alpha$ 

Veszpr

4

Bratislava

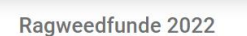

In der diesjährigen Ragweedpollensaison wurden 1921 Ragweedfunde gemeldet und 1857 Ragweedfunde verifiziert.

Anfragen bitte an ragweedfinder@polleninfo.org.

#### Über den Ragweed Finder

Der Ragweed Finder macht es sich zum Ziel, Ragweedvorkommen öffentlich zu dokumentieren und aufzuzeigen, wo die Belastung für Allergiker besonders hoch ist und um Gegenmaßnahmen zu ermöglichen.

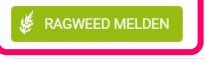

#### Über Ragweed

Ragweed ist ein invasiver Neophyt in Mitteleuropa und von allergologischer  $D = \frac{1}{2}$ 

# 2. Auf "RAGWEED MELDEN" klicken (Checkliste öffnet sich)

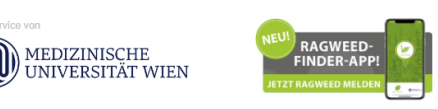

Slowenien

Österreich

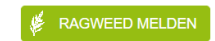

ragweedfinder

RAGWEEDLANDKARTE HISTORISCHE FUNDE ÜBER RAGWEED RAGWEED ERKENNEN PRAXIS-TIPPS

## Handelt es sich sicher um Ragweed?

Nutzen Sie das Tutorial, um Ragweed und dessen Merkmale erkennen zu lernen. Schützen Sie sich mit Handschuhen, wenn Sie die Pflanze betrachten und untersuchen, da die Gefahr von Ausschlägen und anderen Hautreaktionen bei Berührung gegeben ist. Befindet sich die Pflanze schon in Blüte, achten Sie darauf nicht in Windrichtung zu stehen und treffen Sie geeignete Maßnahmen, um möglichst wenig ihrem Pollenflug ausgesetzt zu sein (Sonnenbrille, Atemmaske).

Möchten Sie die Checkliste erneut durchgehen, oder möchten Sie direkt zum Fundmeldungs-Formular?

**1 2**

## **Checkliste durchgehen** – Anhand von Vergleichsbildern wird überprüft, ob es sich um **1**Ragweed handelt (dieser Schritt muss nicht bei jeder Meldung durchgeführt werden!).

Ragweedfund melden Handelt es sich sicher um Ragweed?

Nutzen Sie das Tutorial, um Ragweed und seine Merkmale erkennen zu lernen. Schützen Sie sich mit Handschuhen, wenn Sie die Pflanze betrachten und untersuchen, da die Gefahr von Ausschlägen und anderen Hautreaktionen bei Berührung gegeben ist. Befindet sich die Pflanze schon in Blüte, achten Sie darauf nicht in Windrichtung zu stehen und treffen Sie geeignete Maßnahmen, um möglichst wenig ihrem Pollenflug ausgesetzt zu sein (Sonnenbrille, Atemmaske).

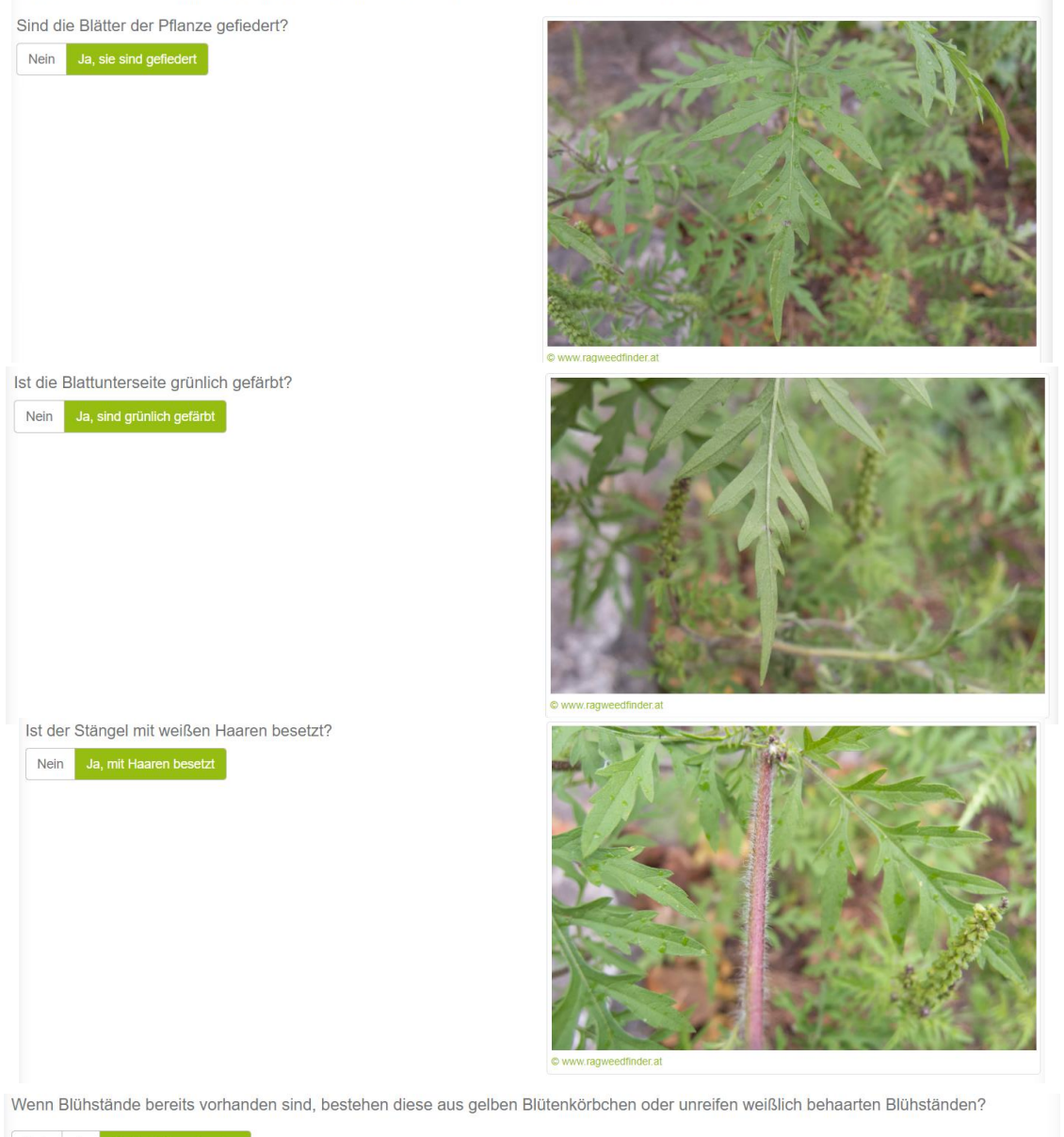

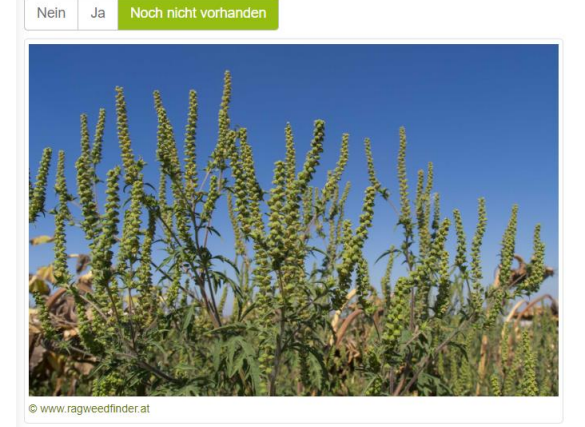

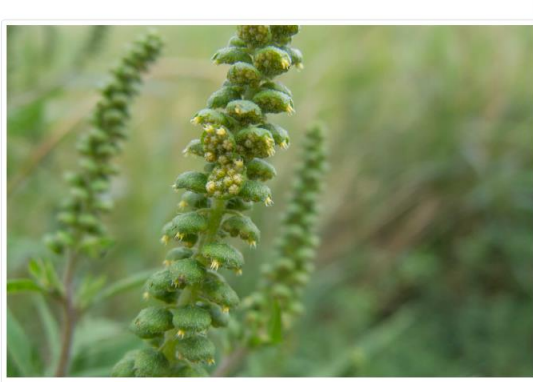

Wenn die Checkliste vollständig ausgefüllt wurde, auf "WEITER" klicken → Fenster **"Ragweedfund melden"** öffnet sich.

TIPP: Wenn man sich sicher ist, dass es sich um Ragweed handelt und die Checkliste **2** schon einmal durchgegangen ist, kann man alternativ auch gleich **Schritt 2** wählen und **"Zur Fundmeldung"** anklicken → Fenster **"Ragweedfund melden"** öffnet sich

### **3. RAGWEEDFUND MELDEN** → **Datum und Ort**

- Datum wird automatisch ausgefüllt
- Gefundene **Adresse stimmt meistens NICHT!** Das entsprechende **Grundstück muss händisch markiert werden → dafür bei der Kartenansicht auf "HYBRID" umschalten**!

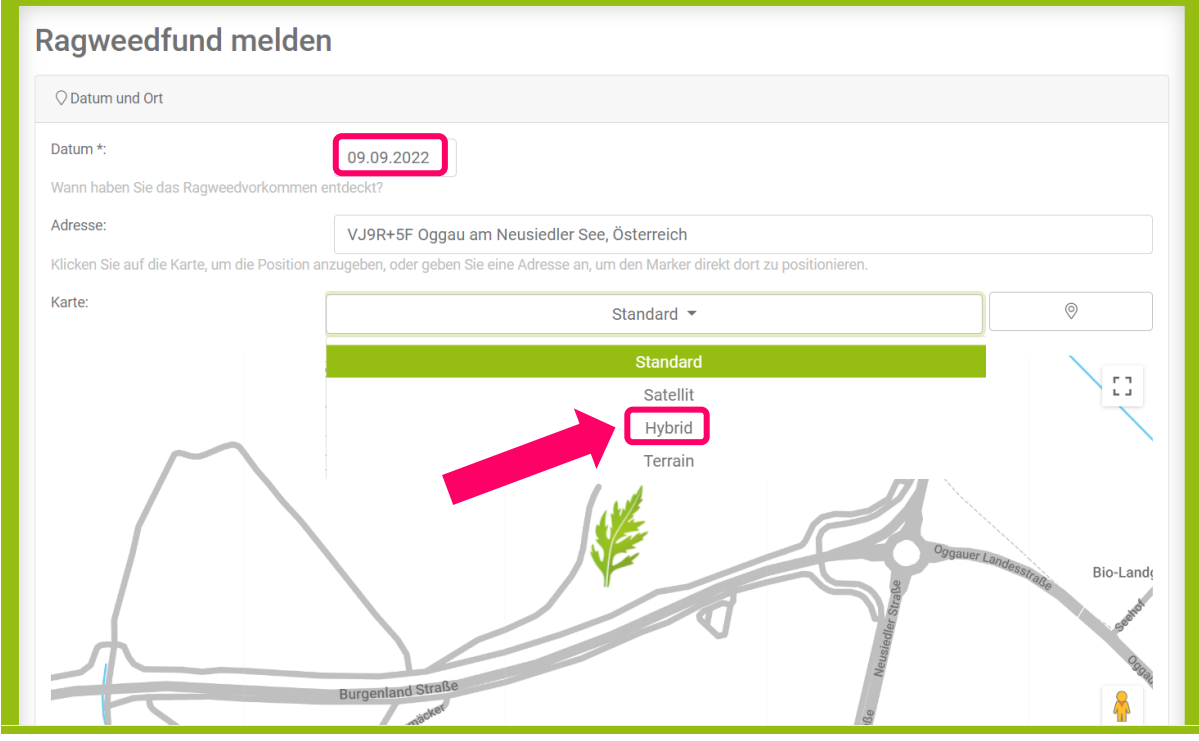

- → Hybrid: Im Kartenhintergrund erscheint jetzt ein Satellitenfoto (siehe auch nächste Seite), die Straßennamen werden zur besseren Orientierung angezeigt:
- Mit den Schaltflächen **+** und **–** oder mit STRG und Scrollen der Maus kann der Kartenausschnitt verkleinert oder vergrößert werden
- Durch Klicken auf die entsprechende Fläche kann das richtige Grundstück markiert werden → **auf das Grundstück klicken, auf dem Ragweed gefunden wurde** → **Adresse wird korrekt ermittelt**

**Falsche Verortung** (Markierung zeigt auf Straße)!

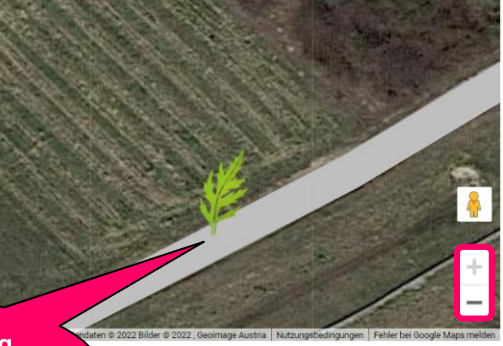

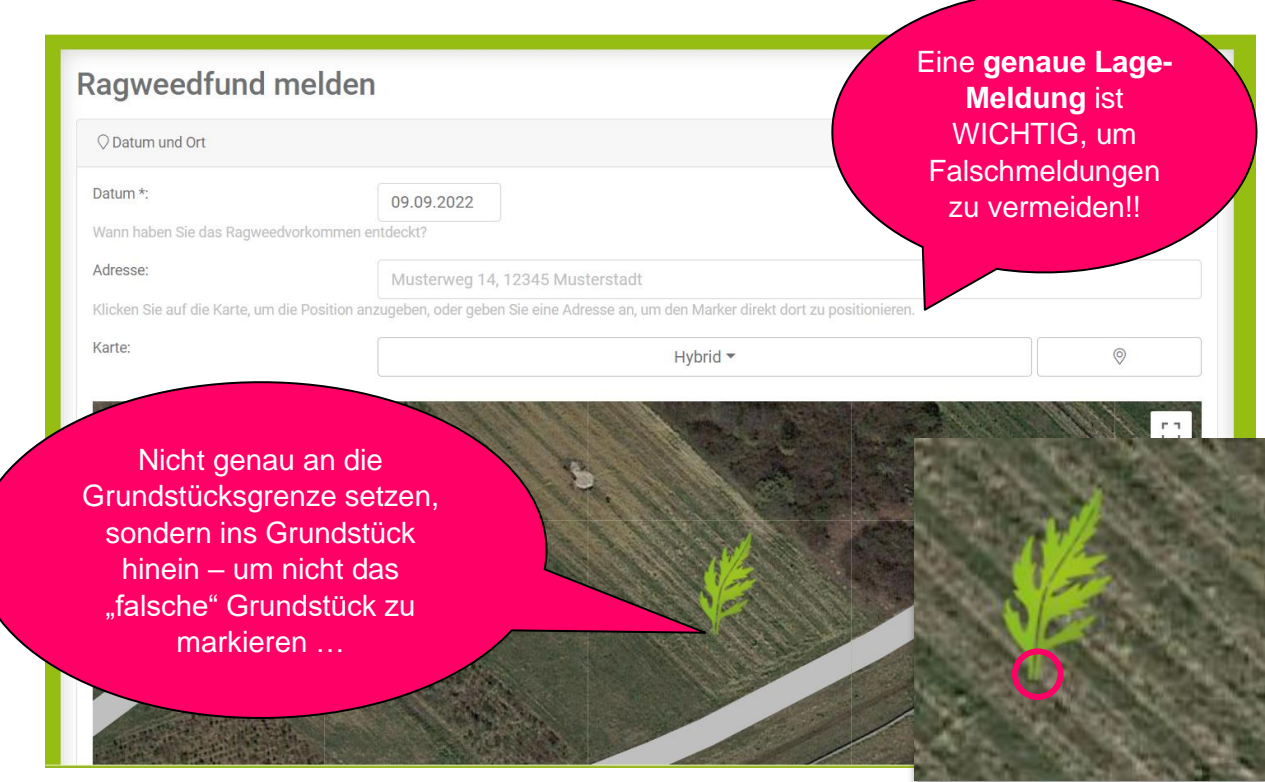

**Der untere Punkt des Blattstieles ist der Referenzpunkt für die markierte Fläche!**

## **4. RAGWEEDFUND MELDEN** → **Details**

- → Hier werden **Angaben** zum **Fundort**, zur **Anzahl** der Ragweed-Pflanzen erfragt
- → unter "Anmerkungen" können auch noch weitere Angaben gemacht werden
- → das Feld "Maßnahmen" muss im Falle einer Meldung nicht ausgefüllt werden

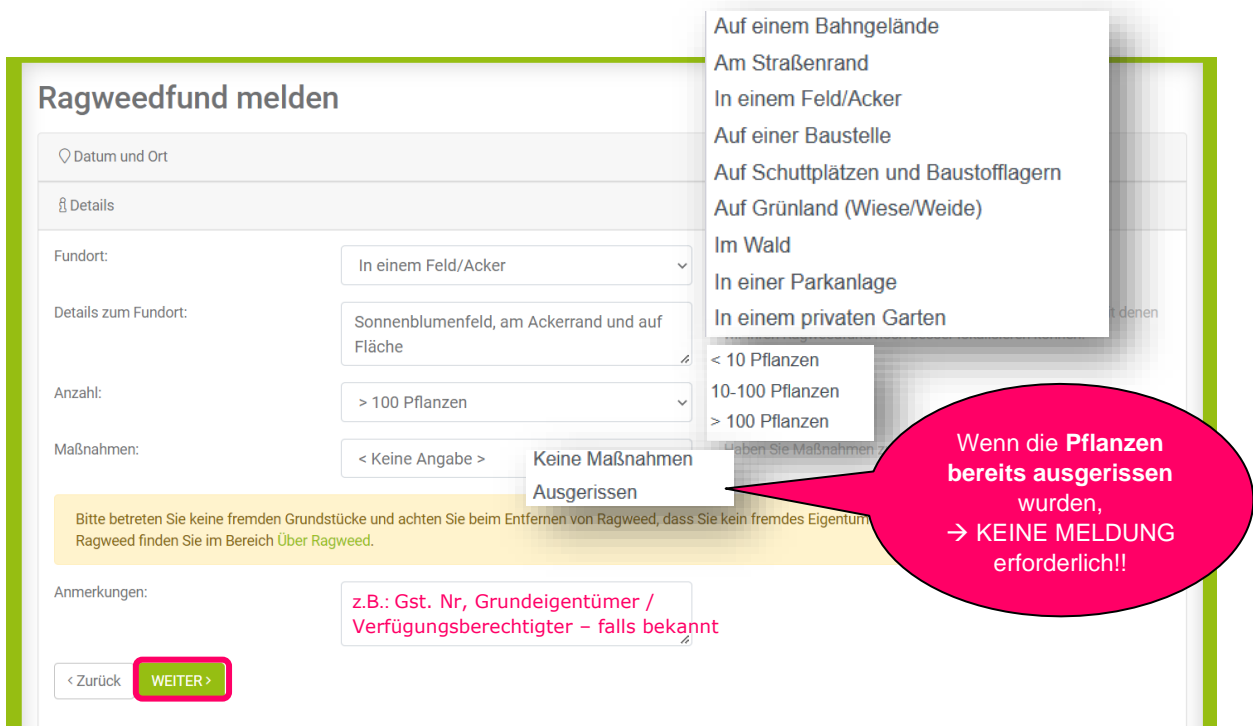

### **5. RAGWEEDFUND MELDEN** → **Foto**

#### **Fotos können hier hochgeladen werden!**

- $\rightarrow$  Mind. 1 Foto, auf dem RAGWEED zu erkennen ist
- $\rightarrow$  + Foto des Ragweed-Bestandes (Überblick)
- → + Foto der Umgebung

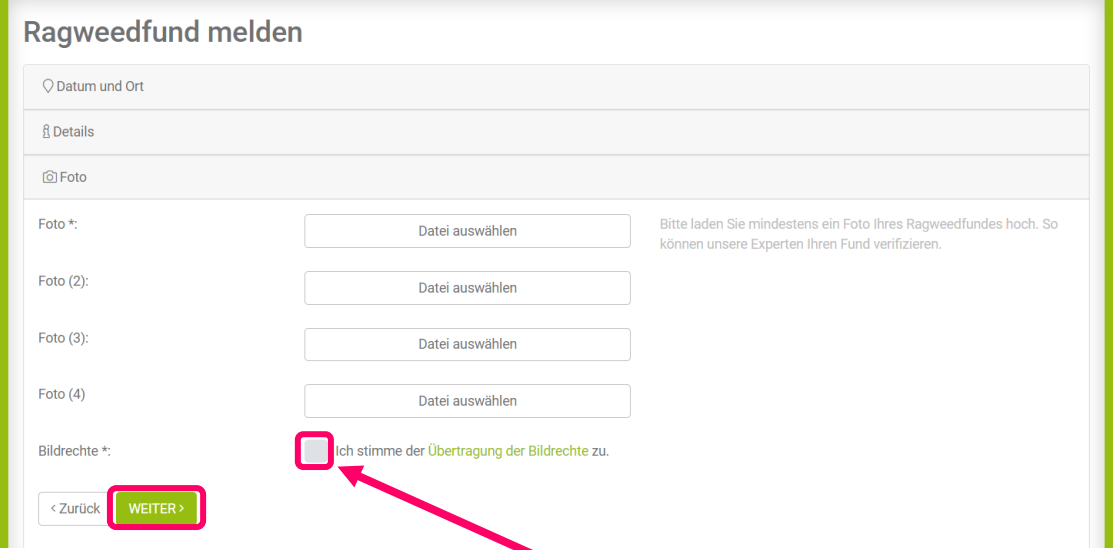

Nach dem Hochladen der Fotos muss **hier das Kästchen angehakt** werden, um die Ragweedmeldung abschließen zu können!

## **6. RAGWEEDFUND MELDEN** → **Allergiesymptome und Persönliche Angaben**

 $\rightarrow$  Optional können Angaben zu einer Ragweed-Allergie gemacht werden:

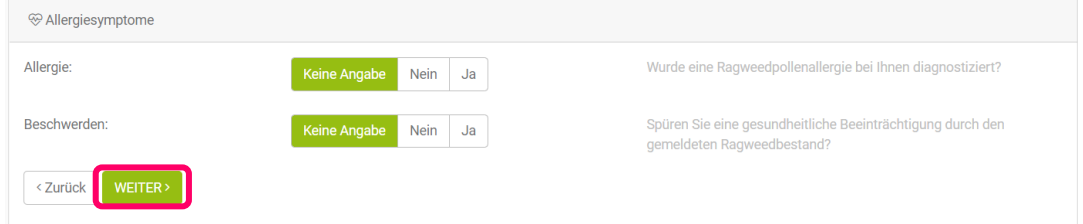

→ Kontaktangaben sind wichtig für etwaige Rückragen, werden aber von der Koordinierungsstelle nicht weitergegeben.

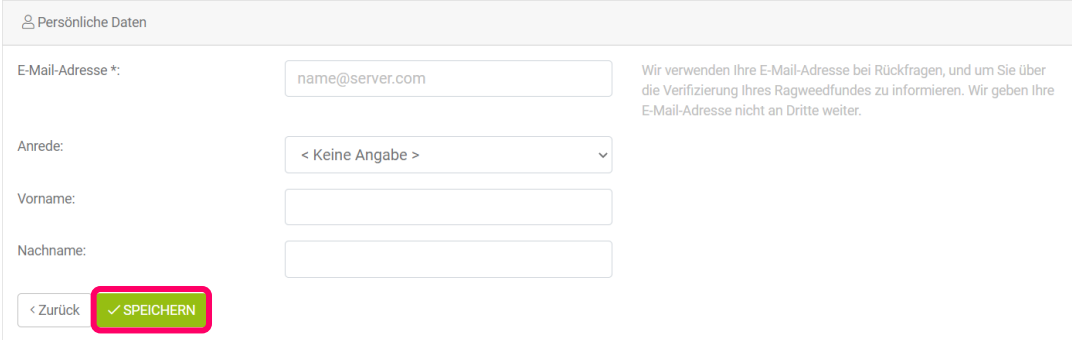

➔ Auf **SPEICHERN** klicken, **um die Ragweedmeldung abzuschließen**!

### **Über das Smartphone:**

- **1.** Einstieg über die **Website** <https://www.ragweedfinder.at/>
- **2.** Im **Menü** (rechts oben) **RAGWEED MELDEN** auswählen

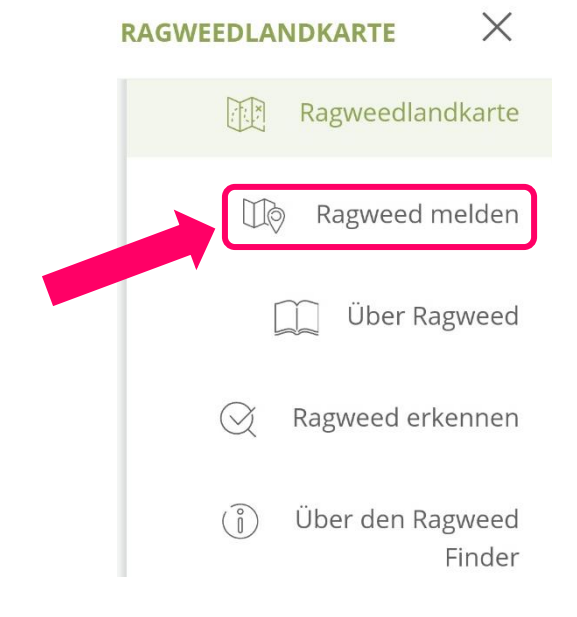

- **MENÜ**RAGWEEDLANDKARTE Tschechien Österreich Slowenien 2019 **Google**
- **3.** Im Menü "Ragweed melden" entweder direkt auf "**ZUR FUNDMELDUNG**" klicken **oder** die **Checkliste** zur Überprüfung, ob es sich um Ragweed handelt, durchgehen (siehe dazu auch Anleitung auf Seite 2)!
- 4. Nachdem "ZUR FUNDMELDUNG" angeklickt wurde, erscheint die Übersicht zu den erforderlichen Angaben:

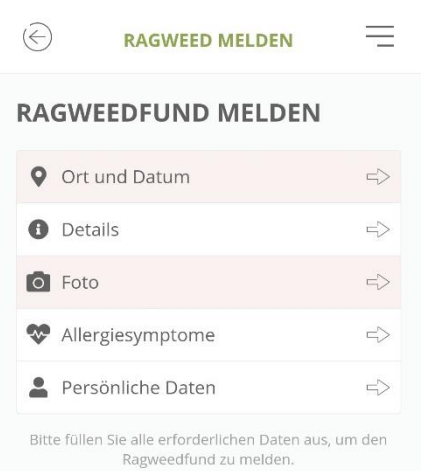

#### **RAGWEED MELDEN**

 $\equiv$ 

### **RAGWEEDFUND MELDEN**

Handelt es sich sicher um Ragweed?

Nutzen Sie das Tutorial, um Ragweed und dessen Merkmale erkennen zu lernen. Schützen Sie sich mit Handschuhen, wenn Sie die Pflanze betrachten und untersuchen, da die Gefahr von Ausschlägen und anderen Hautreaktionen bei Berührung gegeben ist. Befindet sich die Pflanze schon in Blüte, achten Sie darauf nicht in Windrichtung zu stehen und treffen Sie geeignete Maßnahmen, um möglichst wenig ihrem Pollenflug ausgesetzt zu sein (Sonnenbrille, Atemmaske).

Möchten Sie die Checkliste erneut durchgehen, oder möchten Sie direkt zum Fundmeldungs-Formular?

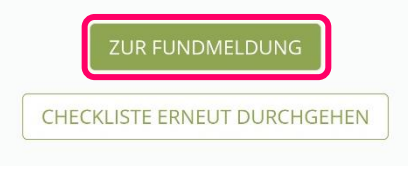

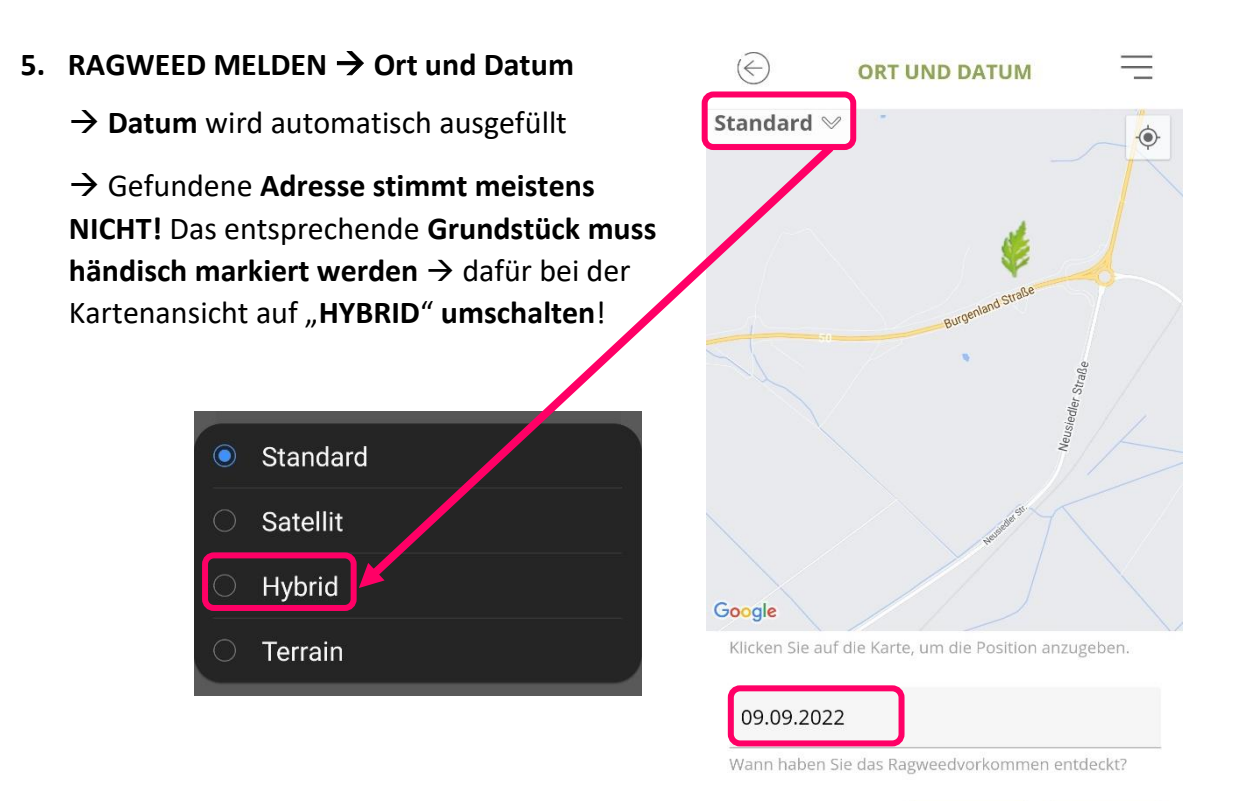

→ **Hybrid**: Im Kartenhintergrund erscheint jetzt ein Satellitenfoto, auch die Straßennamen werden zur besseren Orientierung angezeigt:

- Durch Ziehen mit zwei Fingern auf dem Display kann der Kartenausschnitt vergrößert oder verkleinert und so das richtige Grundstück ausgewählt werden
- $\overline{U}$ ber das Symbol  $\overline{V}$  rechts oben wird die aktuelle GPS-Position ermittelt  $\rightarrow$ **ACHTUNG**: diese kann ungenau verortet werden!

**DAHER**: das richtige Grundstück durch Klicken auf die entsprechende Fläche markieren→ Adresse wird korrekt ermittelt! **Der untere Punkt des Blattstieles ist der Referenzpunkt für die markierte Fläche!**

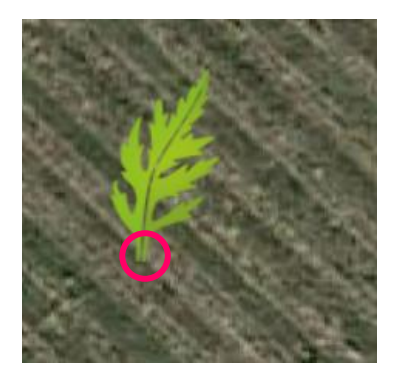

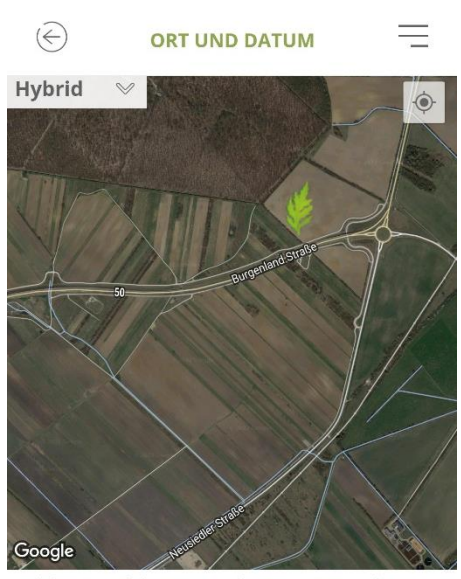

**ZURÜCK** 

**WEITER** 

Klicken Sie auf die Karte, um die Position anzuge

#### 09 09 2022

Wann haben Sie das Ragweedvorkommen entdeckt?

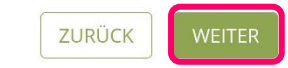

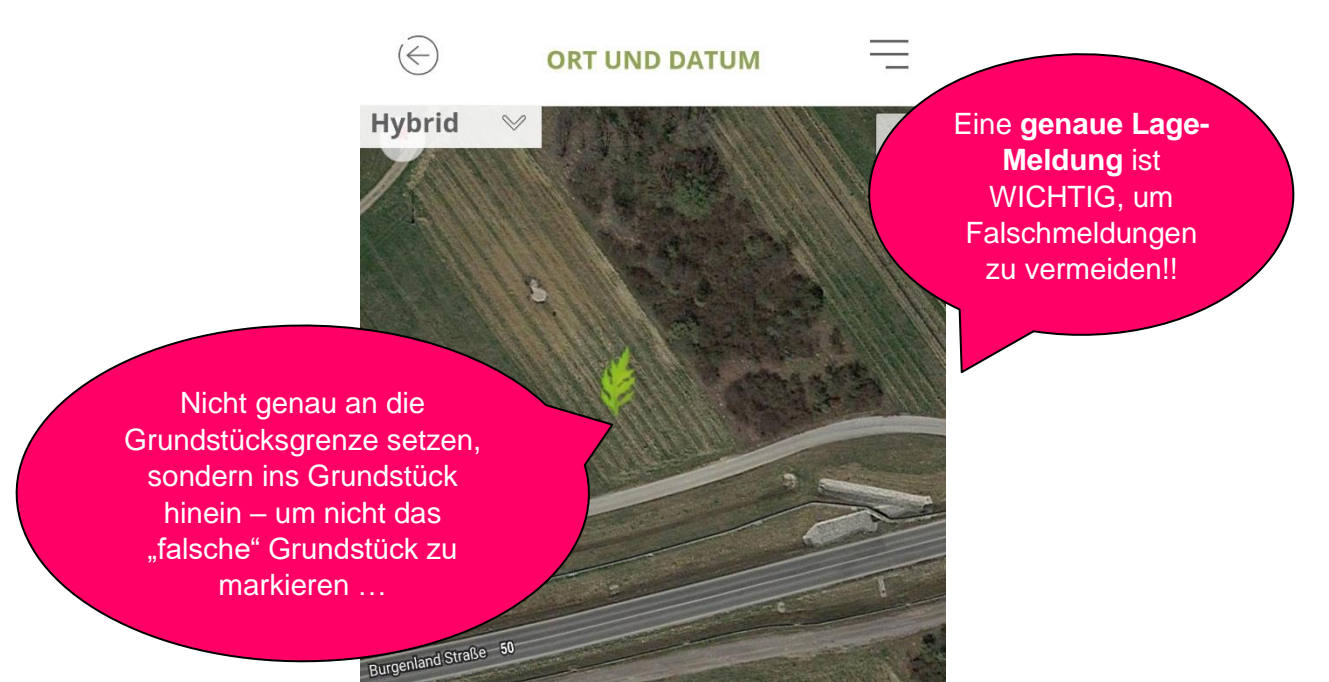

Klicken Sie auf die Karte, um die Position anzugeben.

#### **6. RAGWEED MELDEN** → **Details**

Google

→ Hier werden Angaben zum **Fundort**, zur **Anzahl** der Ragweed-Pflanzen erfragt → unter "Anmerkungen" können auch noch weitere Angaben gemacht werden  $\rightarrow$  das Feld "Maßnahmen" muss im Falle einer Meldung nicht ausgefüllt werden

#### **Fundort**

Auf einem Bahngelände Am Straßenrand In einem Feld/Acker Auf einer Baustelle Auf Schuttplätzen und Baustofflagern Auf Grünland (Wiese/Weide) Im Wald In einer Parkanlage In einem privaten Garten

#### **Anzahl**

< 10 Pflanzen 10-100 Pflanzen > 100 Pflanzen

Wenn die **Pflanzen bereits ausgerissen**  wurden,  $\rightarrow$  KEINE MELDUNG erforderlich!!

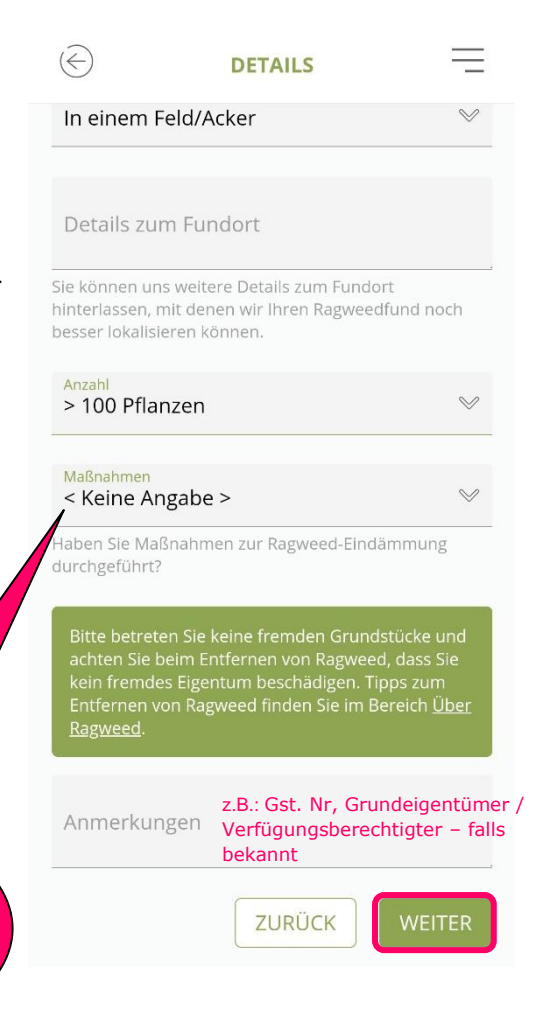

## **7. RAGWEED MELDEN** → **Fotos**

**Fotos können hier hochgeladen werden – entweder über KAMERA direkt aufnehmen oder über GALERIE ein Foto auswählen!**

 $\rightarrow$  Mind. 1 Foto, auf dem RAGWEED zu erkennen ist

 $\rightarrow$  + Foto des Ragweed-Bestandes (Überblick)

=

 $\rightarrow$  + Foto der Umgebung

**FOTO** 

Ragweedfundes hoch. So können unsere Experten Ihren

Ich stimme der Übertragung der

ZURÜCK

Bildrechte zu.

Bitte laden Sie mindestens ein Foto Ihres

 $\widehat{(\infty)}$ 

Fund verifizieren

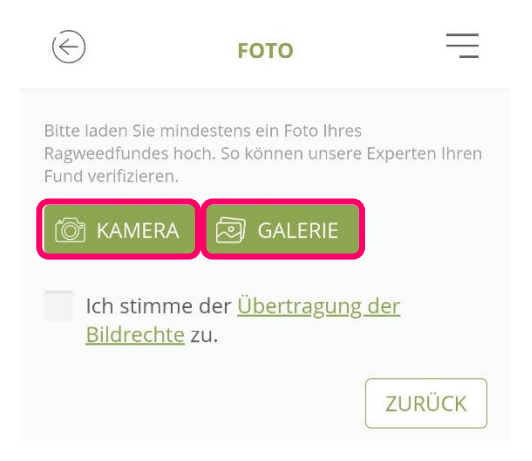

Nach dem Hochladen der Fotos muss **hier das Kästchen angehakt** werden, um die Ragweedmeldung abschließen zu können!

## **8. RAGWEED MELDEN** → **Allergiesymptome und Persönliche Angaben**

 $\rightarrow$  Optional können Angaben zu einer Ragweed-Allergie gemacht werden  $\rightarrow$  Kontaktangaben sind wichtig für etwaige Rückragen, werden aber von der Koordinierungsstelle nicht weitergegeben.

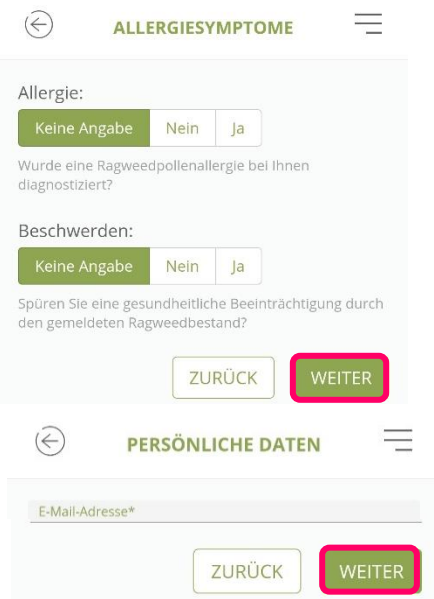

#### **RAGWEEDFUND MELDEN**

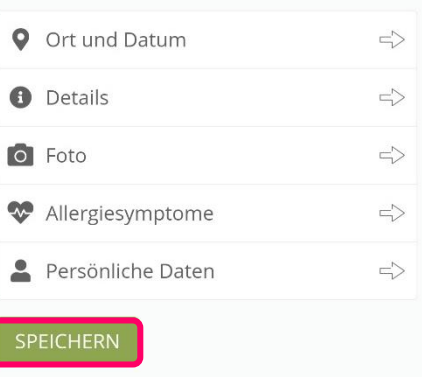

→ **Auf SPEICHERN klicken, um die Ragweedmeldung abzuschließen!**